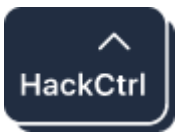

https://hackcontrol.org/

Write to our email info@hackcontrol.org

# WEB APPLICATION PENETRATION TEST HACKCONTE WEB APPLICATION<br>
PENETRATION TEST<br>
Report for:<br>
Date:<br>
Report for:<br>
Date:<br>
This document contains confidential information about<br>
systems and network infrastructure of the customer, as well<br>
information about potential vul

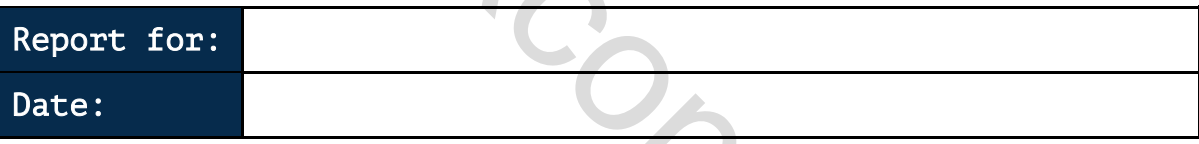

This document contains confidential information about IT systems and network infrastructure of the customer, as well as information about potential vulnerabilities and methods of their exploitation. This confidential information is for internal use by the customer only and shall not be disclosed to third parties.

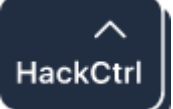

# Table of Contents

<span id="page-1-0"></span>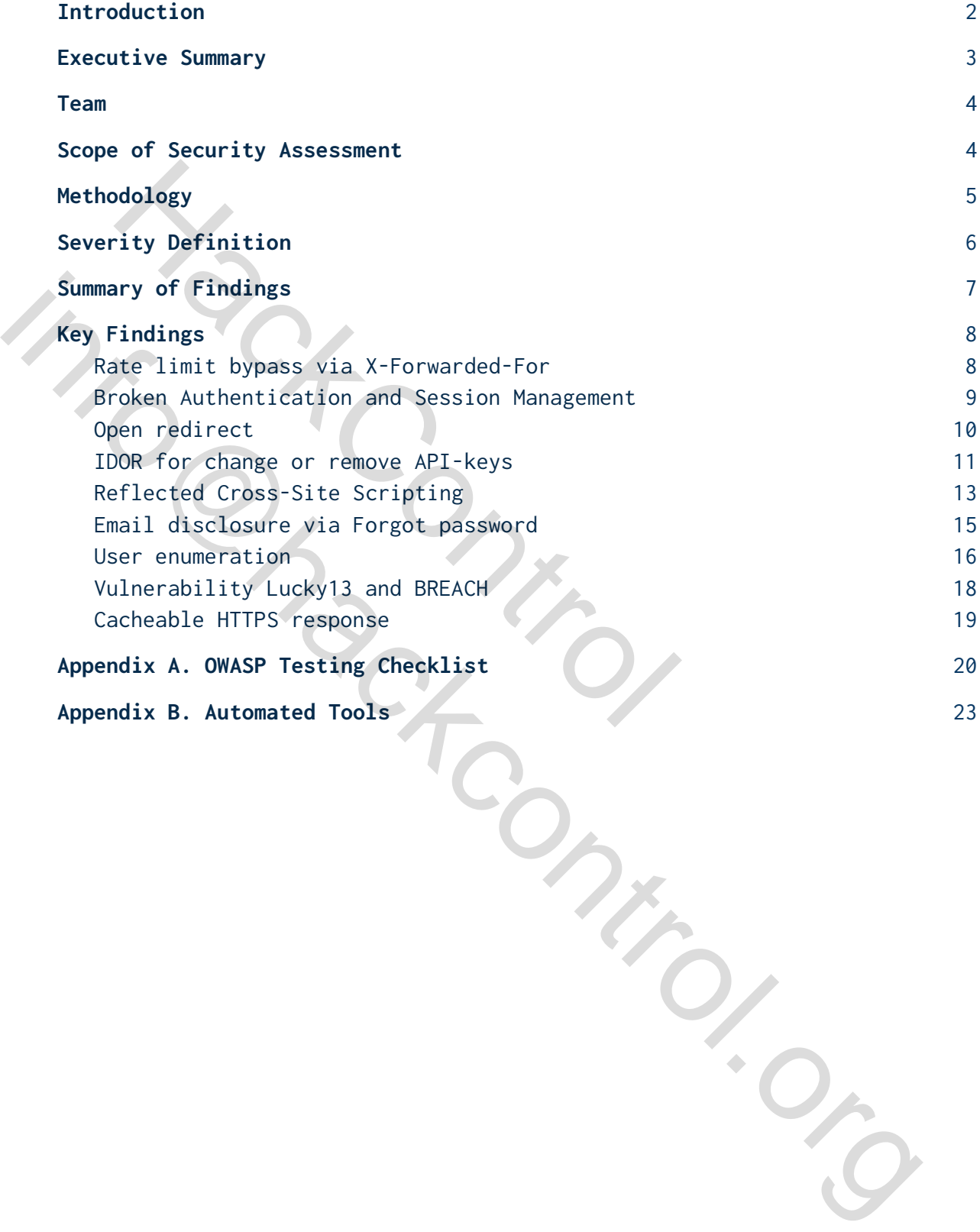

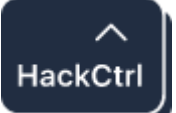

# Introduction

We thank Client for the opportunity to carry out a security assessment of the web application. This document describes a methodology, limitations and results of the assessment.

# <span id="page-2-0"></span>Executive Summary

Hackcontrol (Provider) was contracted by CLIENT (Customer) to carry out a penetration test of the Client's web application. Cutive Summary<br>control (Provider) was contracted by CLIENT (Corration test of the Client's web application.<br>report presents findings of the penetration<br>VYYYY - DD'/MM'/YYYY.<br>nain subject of testing is CLIENT's exchange we<br> Hackcontrol (Provider) was contracted by CLIENT (Customer) to carry of penetration test of the Client's web application.<br>This report presents findings of the penetration test conducted bet<br>DD/MM/YYYY - DD//MM/YYYYY.<br>The ma

This report presents findings of the penetration test conducted between DD/MM/YYYY – DD'/MM'/YYYY.

The main subject of testing is CLIENT`s exchange web system.

Penetration test has the following objectives:

- identify technical and functional vulnerabilities
- evaluate a severity level (ease of use, impact on information systems, etc);
- make a prioritized list of recommendations to address identified weaknesses

According to our research after performing the penetration testing, security rating of CLIENT`s infrastructure was identified as **Low**.

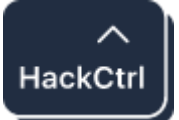

# <span id="page-3-0"></span>Team

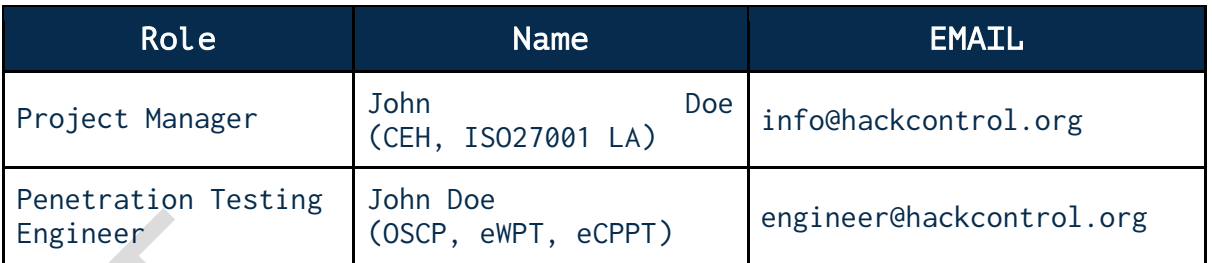

# <span id="page-3-1"></span>Scope of Security Assessment

The following list of the information systems was the scope of the Security Assessment.

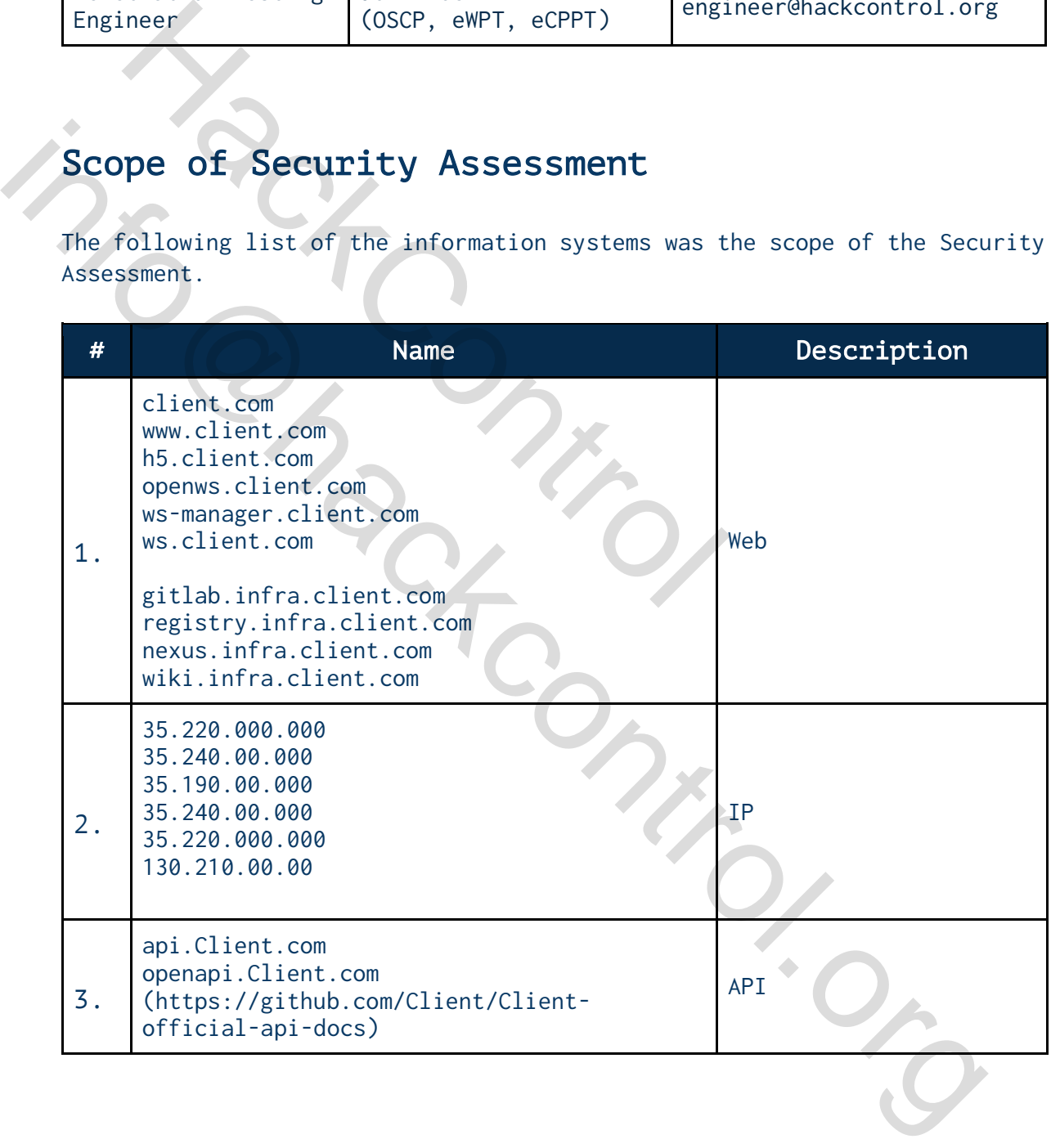

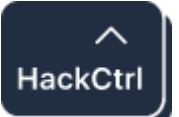

# <span id="page-4-0"></span>Methodology

The testing methodology is based on generally accepted industry-wide approaches to perform penetration testing for web applications (OWASP Testing Guide);

Application-level penetration tests include, at a minimum, checking for the following types of vulnerabilities:

- injections, in particular, SQL injections, noSQL, XPath, etc.;
- Local File Inclusion (LFI), Remote File Inclusion (RFI);
- Cros-Site Scripting (XSS);
- errors in access control mechanisms (for example, unsafe direct links to objects, lack of restriction of access by URL, directory traversal and lack of restriction of user access rights to functions); Wring types of vulnerabilities.<br>
injections, in particular, SQL injections, nc<br>
Local File Inclusion (LFI), Remote File Inclu<br>
Cros-Site Scripting (XSS);<br>
errors in access control mechanisms (for exam<br>
to objects, lack of Control in decess control mechanisms (for example, unsafe direct 1<br>
conjets, lakk of restriction of access inghts to functions);<br>
and lack of restriction of scenes rights to functions);<br>
contract Engery (CSRF);<br>
who server
	- Cross-Site Request Forgery (CSRF);
	- web server configuration errors;
	- incorrect error handling;
	- Counteracting the compromise of authentication mechanisms and session management (Session Management Testing);

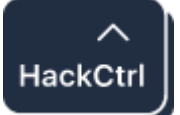

# <span id="page-5-0"></span>Severity Definition

The level of criticality of each risk is determined based on the potential impact of loss from successful exploitation as well as ease of exploitation, existence of exploits in public access and other factors.

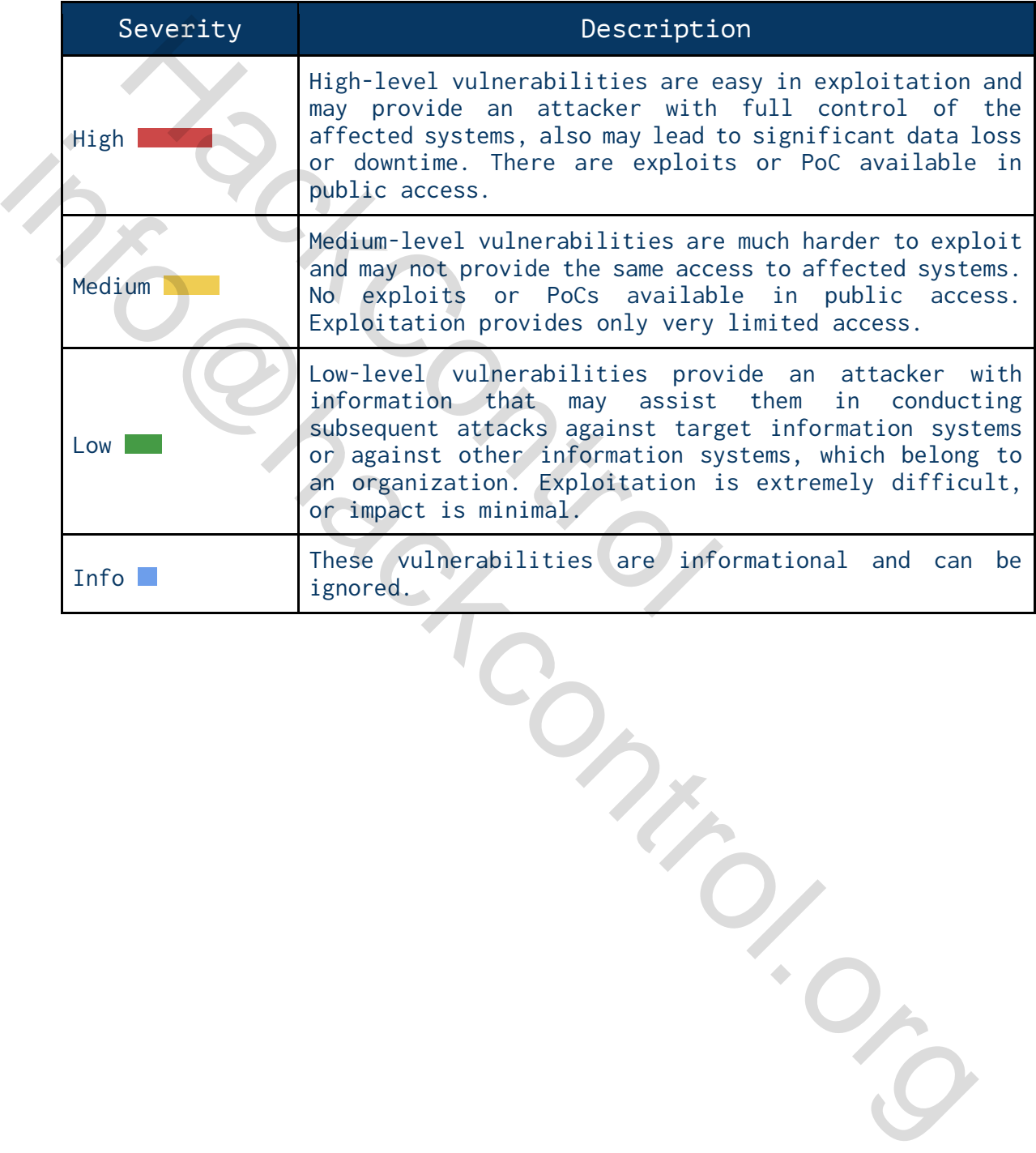

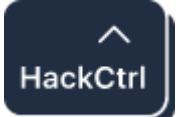

# <span id="page-6-0"></span>Summary of Findings

According to the following in-depth testing of the environment, CLIENT's web application require some improvements.

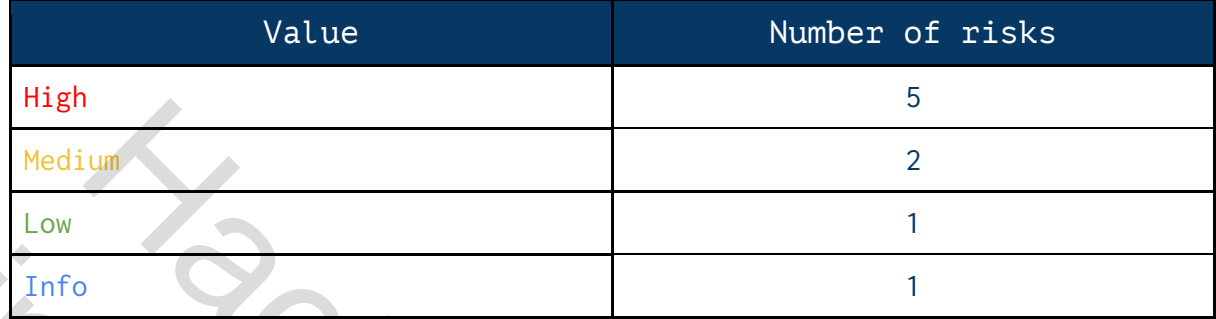

Based on our understanding of the IT Infrastructure, as well as the nature of the vulnerabilities discovered, their exploitability, and the potential impact we have assessed the level of risk for your organization to be High.

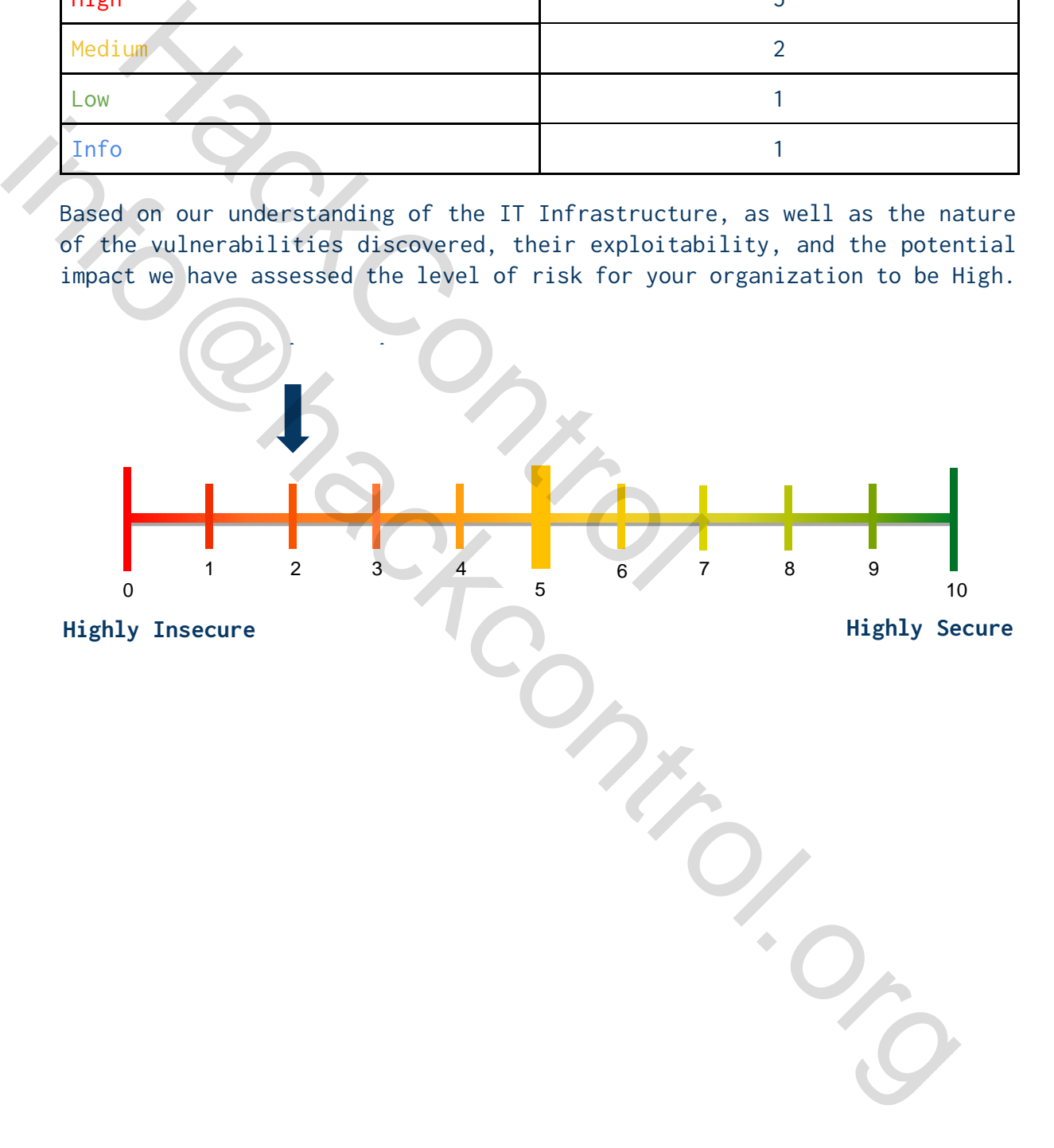

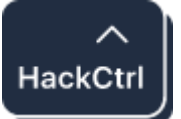

# <span id="page-7-1"></span><span id="page-7-0"></span>Key Findings

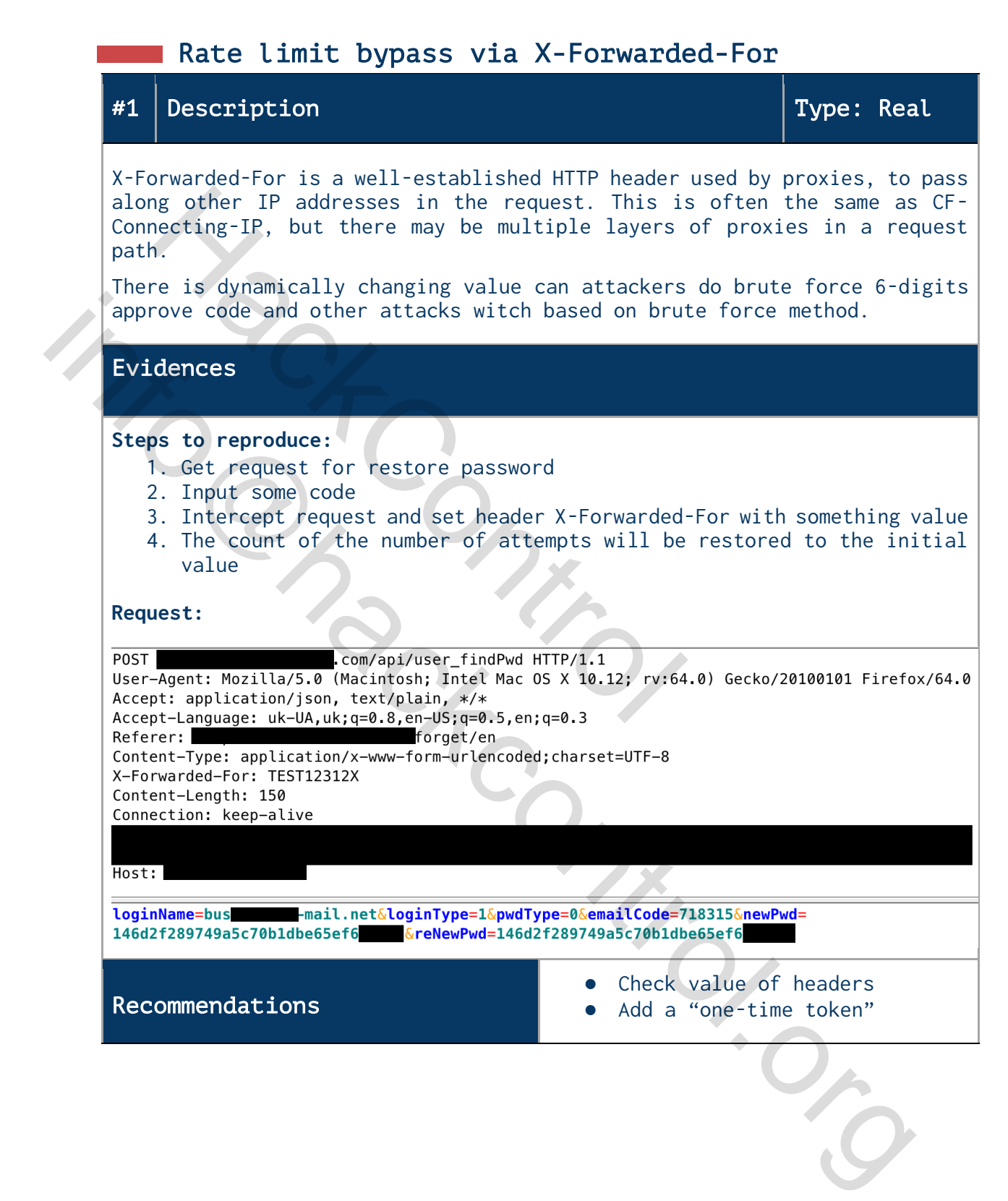

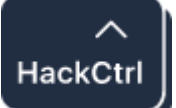

# <span id="page-8-0"></span>**BROKEN Authentication and Session Management**

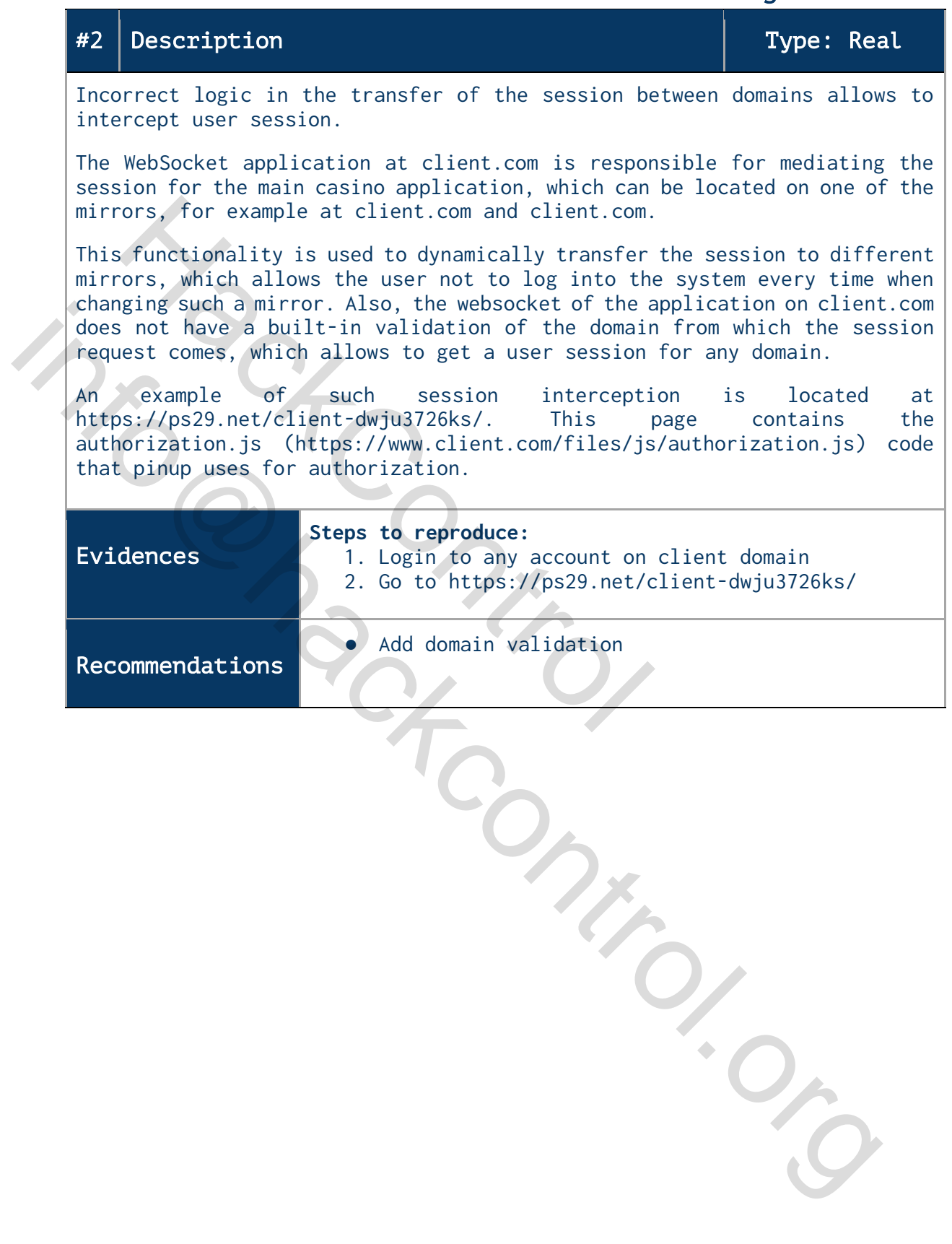

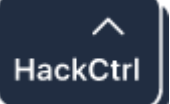

<span id="page-9-0"></span>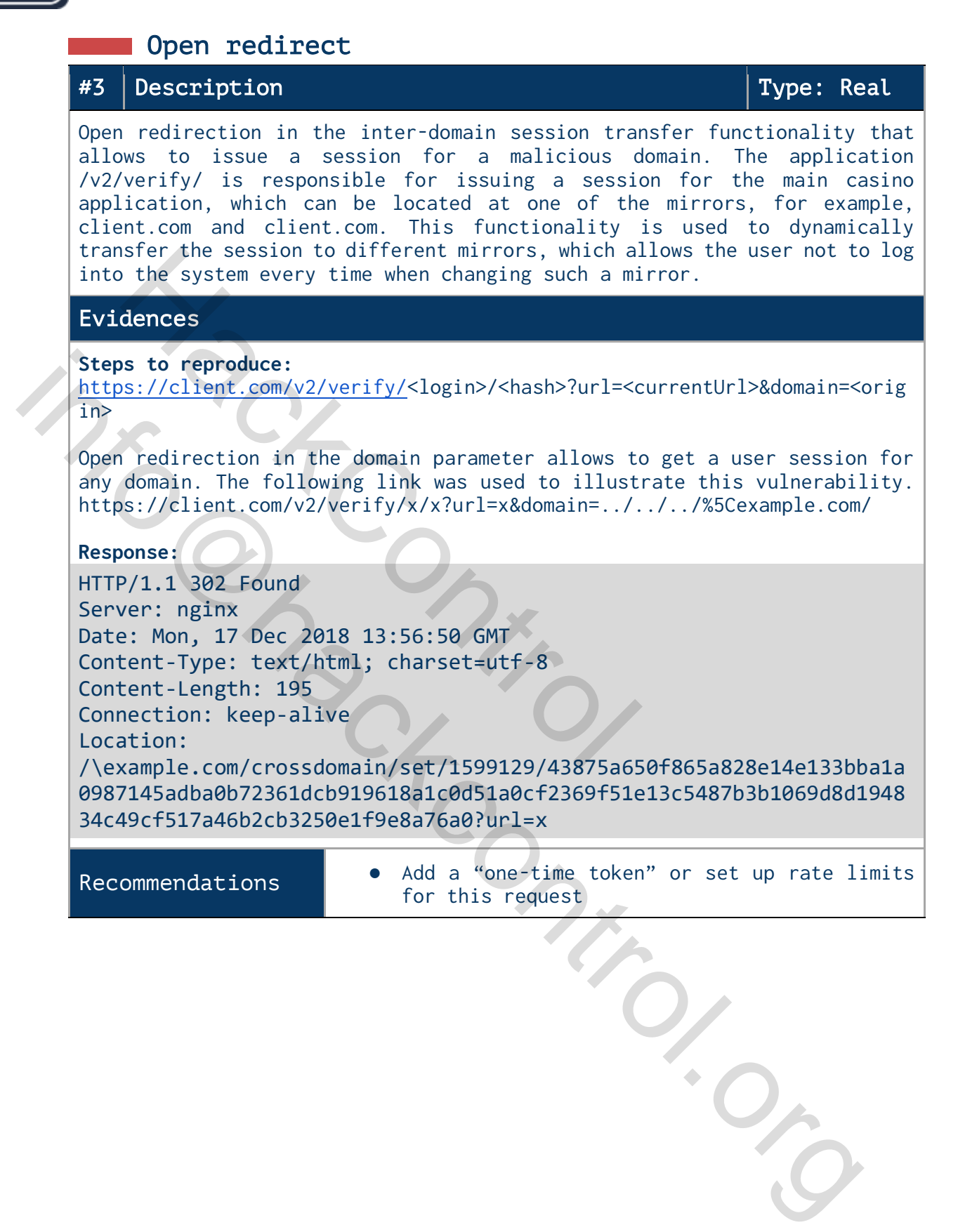

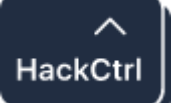

# <span id="page-10-0"></span> IDOR for change or remove API-keys #4 Description Type: Real Insecure Direct Object References occur when an application provides direct access to objects based on user-supplied input. As a result of this vulnerability attackers can bypass authorization and access resources in the system directly, for example database records or files. Insecure Direct Object References allow attackers to bypass authorization and access Example of a pairway and with the minified file?<br>
Worker and the system, and more. This is application takes user supplied input and uses<br>
not performing sufficient authorization checks<br>
ce is possibility to change another resources directly by modifying the value of a parameter used to directly point to an object. Such resources can be database entries belonging to other users, files in the system, and more. This is caused by the fact that the application takes user supplied input and uses it to retrieve an object Without performing sufficient authorization checks.<br>
There is no session of access checking for this operation. No current<br>
atacker can access, edit or delete any of other user's API-keys by char<br>
the values.<br>
Evidences<br>
S without performing sufficient authorization checks. There is possibility to change another API-keys by just change id value. There is no session or access checking for this operation. No current The attacker can access, edit or delete any of other user`s API-keys by changing the values. Evidences **Steps to reproduce:** 1. Go to https://www.Client.com/api/en in Chrome and open dev tools. 2. In Sources open https://www.client.com/\_nuxt/pages/api/\_lang/index.4f6ab73061981ec9 a06e.js and choose pretty-print. 3. Set breakpoint in line 2  $\overline{\mathsf{p}}$ <sup>224</sup> <sup>case "end":</sup><br>4. Press Edit across one of your keys, input new data, 2FA-code and send requests 5. In the same time breakpoint trigger is work. You can change in idfield and resume script work

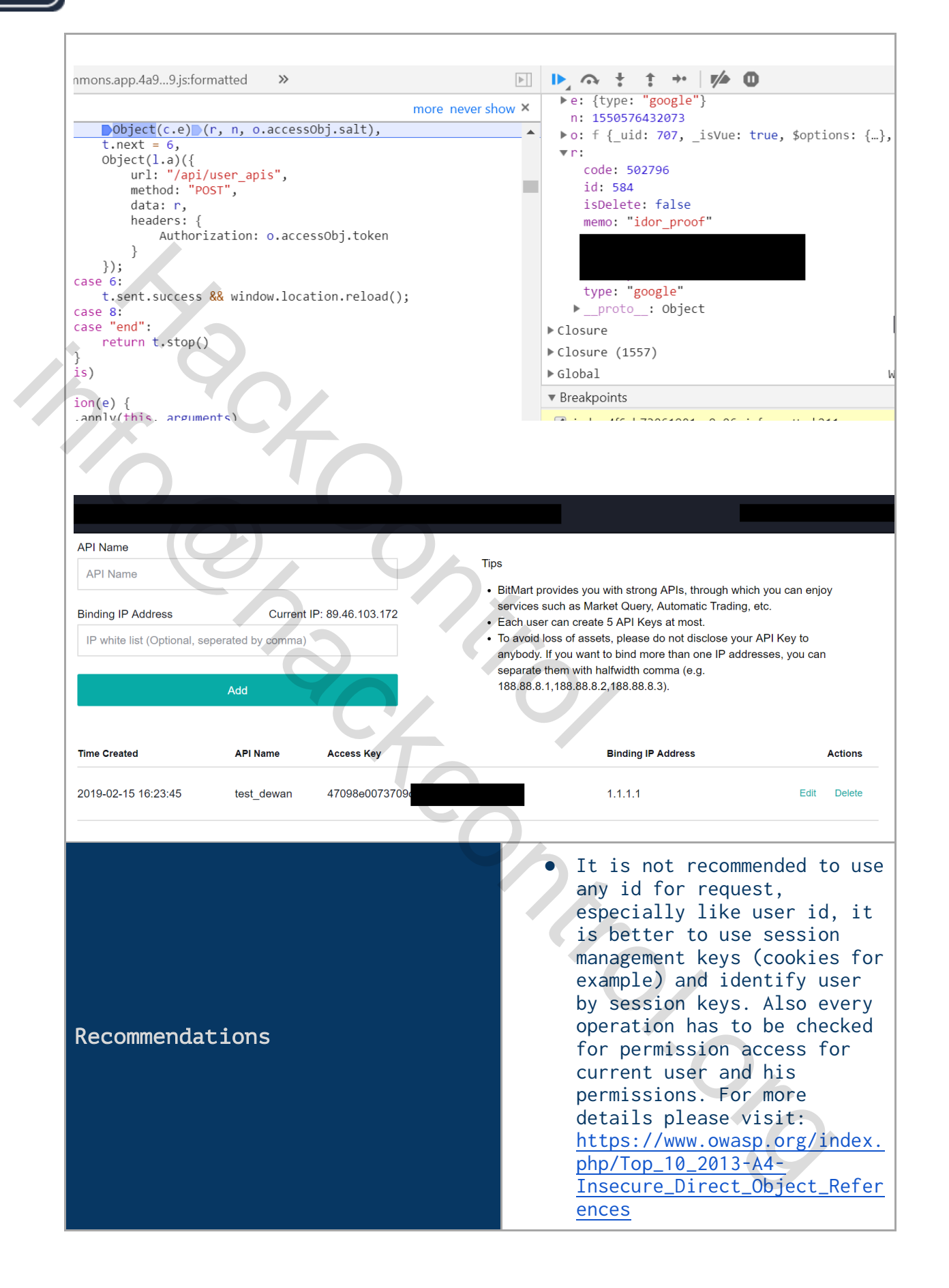

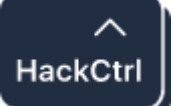

# <span id="page-12-0"></span>Reflected Cross-Site Scripting

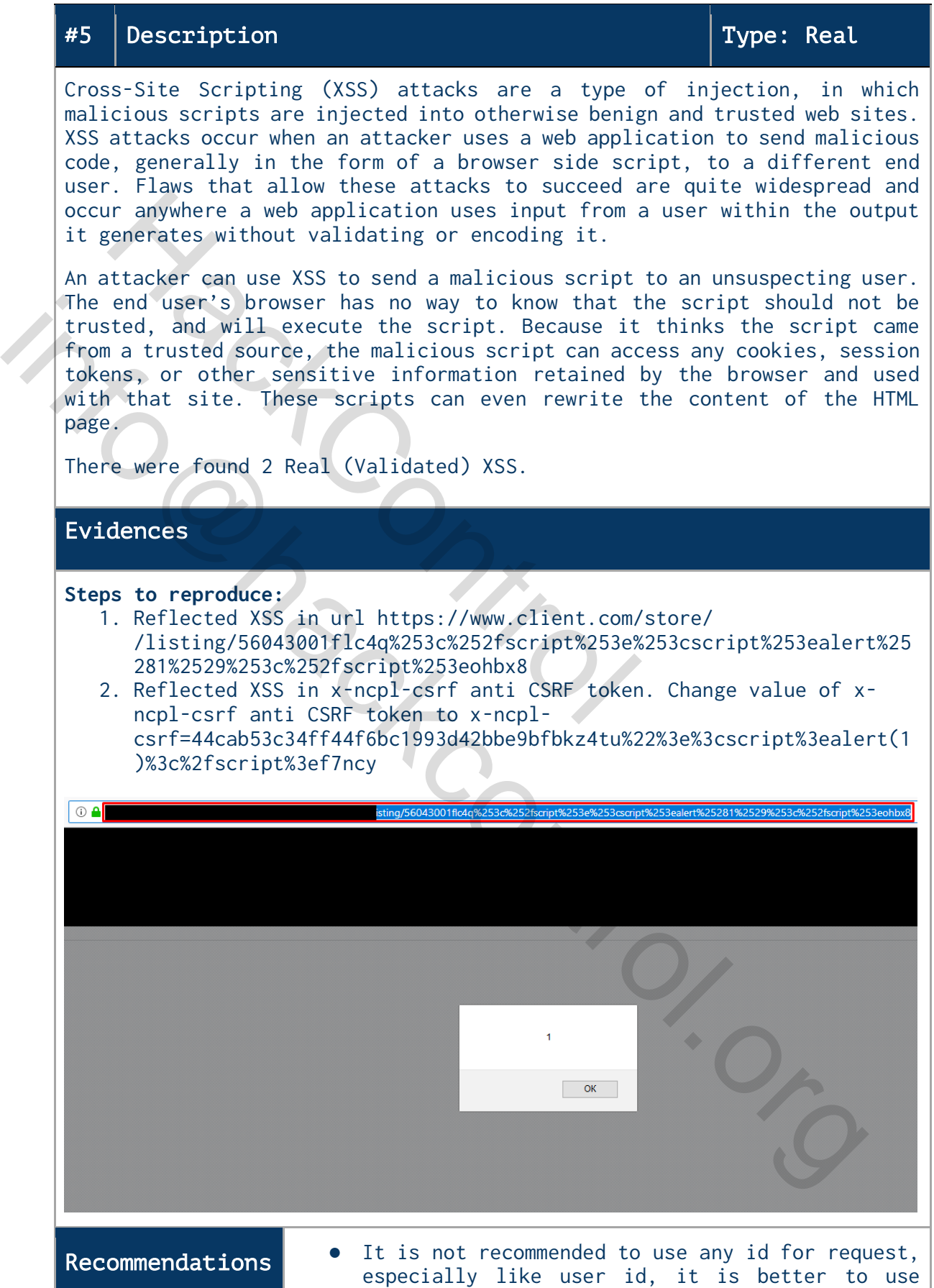

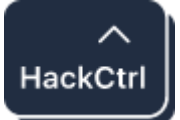

session management keys (cookies for example) and identify user by session keys. Also every operation has to be checked for permission access for current user and his permissions. For more details **please** visit: [https://www.owasp.org/index.php/Top\\_10\\_2013-A4-](https://www.owasp.org/index.php/Top_10_2013-A4-Insecure_Direct_Object_References) [Insecure\\_Direct\\_Object\\_References](https://www.owasp.org/index.php/Top_10_2013-A4-Insecure_Direct_Object_References)

Hack Control

info@hControl.org

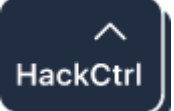

## <span id="page-14-0"></span>Email disclosure via Forgot password

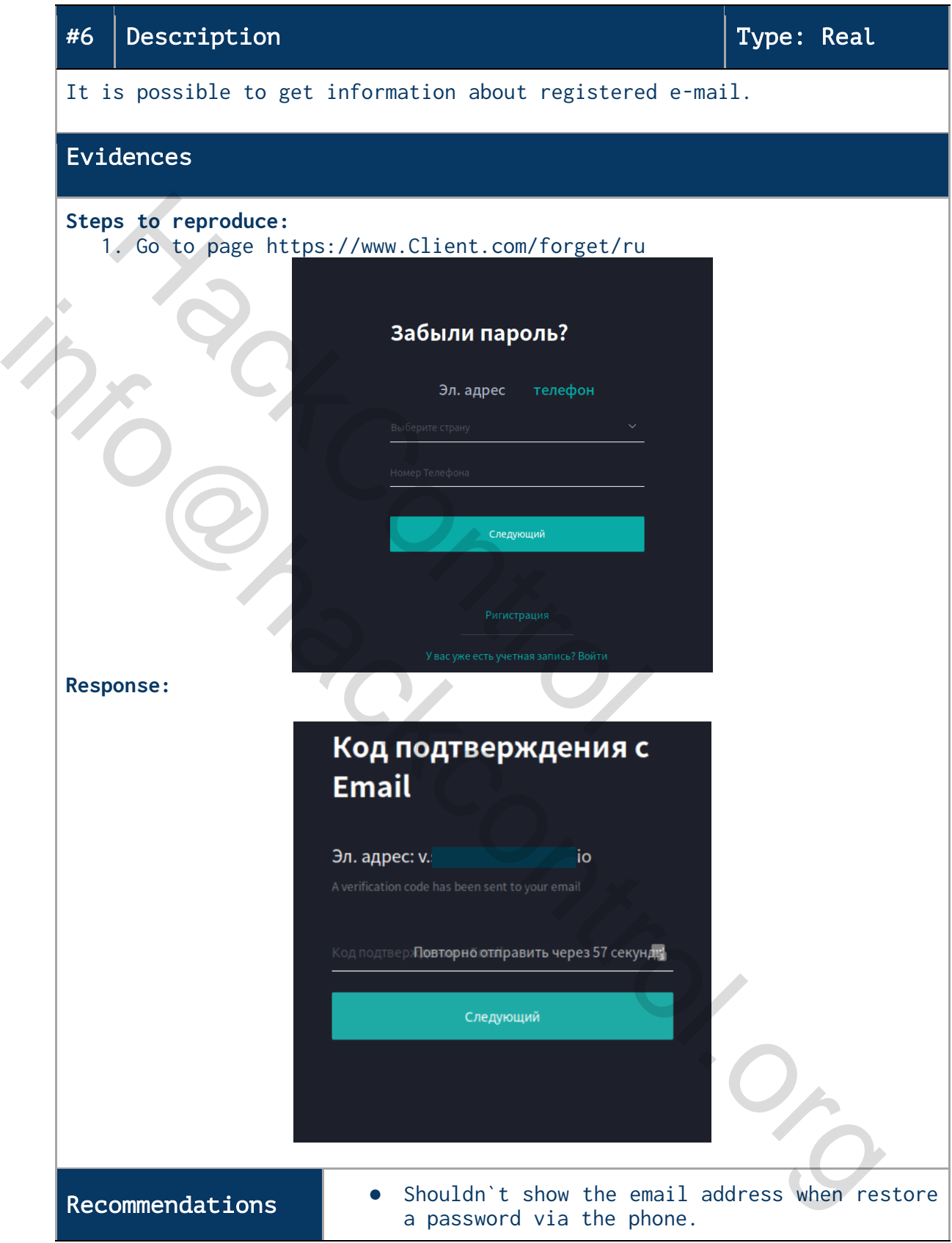

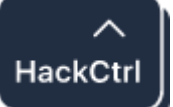

### <span id="page-15-0"></span>User enumeration

### #7 Description  $\blacksquare$

The scope of this test is to verify whether it's possible to collect a set of valid usernames by interacting with the authentication mechanism of the application. This test will be useful for a brute force testing, in which we verify if, given a valid username, it's possible to find a corresponding password. Often, web applications reveal when a username exists in a system, either as a consequence of a misconfiguration or as a design decision.

For example, sometimes, when we submit wrong credentials, we receive a message stating that either the username is present in the system or the provided password is wrong. The information obtained can be used by an attacker to gain a list of users in the system. This information can be used to attack the web application, for example, through a brute force or default username/password attack. Where the state of a misconfiguration or a<br>example, sometimes, when we submit wrong create<br>age stating that either the username is prese<br>ided password is wrong. The information obtacker to gain a list of users in the syste

### Evidences

### **Steps to reproduce:**

- 1. Intercept request POST /api/user\_findPwd
- 2. Send request to Intruder
- 3. Set payload to loginName=<email>&loginType=1&pwdType=0
- 4. Run attack

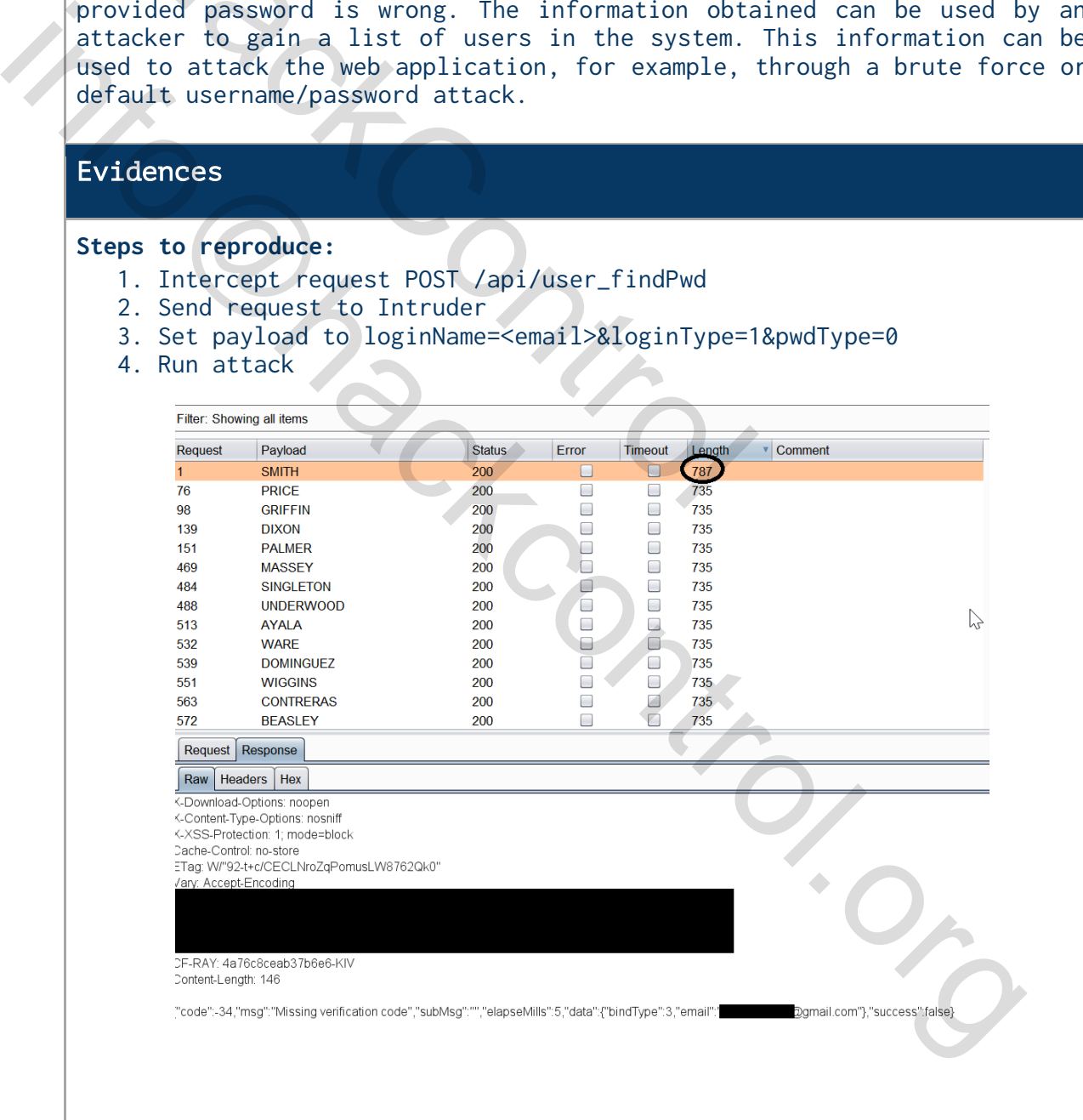

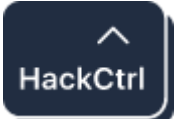

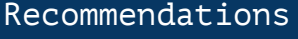

Hack Control

info@hControl.org

● It's recommended not to show whether the user is logged in the system or not

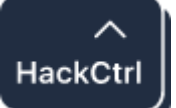

### <span id="page-17-0"></span>Vulnerability Lucky13 and BREACH

### #8 Description Type: Potential

### **BREACH**

Short for Browser Exploit Against SSL/TLS, BREACH is a browser exploit against SSL/TLS that was revealed in late September 2011. This attack leverages weaknesses in cipher block chaining (CBC) to exploit the Secure Sockets Layer (SSL)/Transport Layer Security (TLS) protocol. The CBC vulnerability can enable man-in-the-middle (MITM) attacks against SSL in order to silently decrypt and obtain authentication tokens, thereby providing hackers access to data passed between a Web server and the Web browser accessing the server.

### **LUCKY13**

The TLS 1.1 and 1.2 protocols and the DTLS 1.0 and 1.2 protocols, as used in OpenSSL, OpenJDK, PolarSSL, and other products, do not properly consider timing side-channel attacks on a MAC check requirement during the processing of malformed CBC padding. This allows remote attackers to conduct distinguishing attacks and plaintext-recovery attacks via statistical analysis of timing data for crafted packets, aka the "Lucky Thirteen" issue. External Layer (SSL)/Transport Layer Security (<br>erability can enable man-in-the-middle (MITM)<br>rightakers access to data passed between a<br>sign hackers accessing the server.<br>XM13<br>TLS 1.1 and 1.2 protocols and the DTLS 1.0 an

### Evidences

Scanning https://www.client.com vith SSLscan

- 
- 
- 
- 
- 

in Formulation Control Control Control Control Control Control Control Control Control Control Control Control Control Control Control Control Control Control Control Control Control Control Control Control Control Control

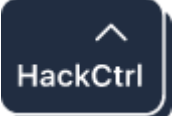

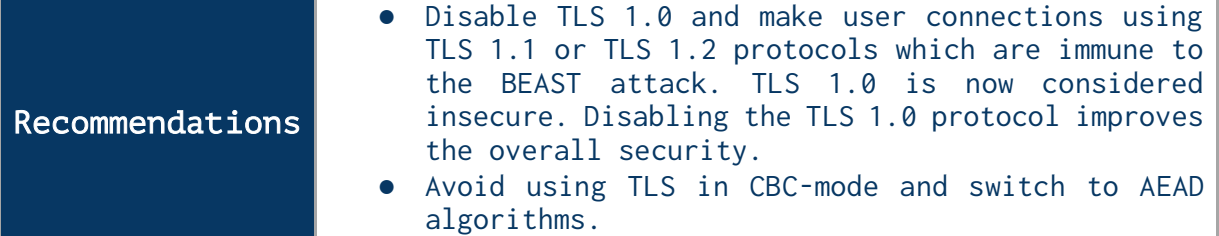

# <span id="page-18-0"></span>Cacheable HTTPS response

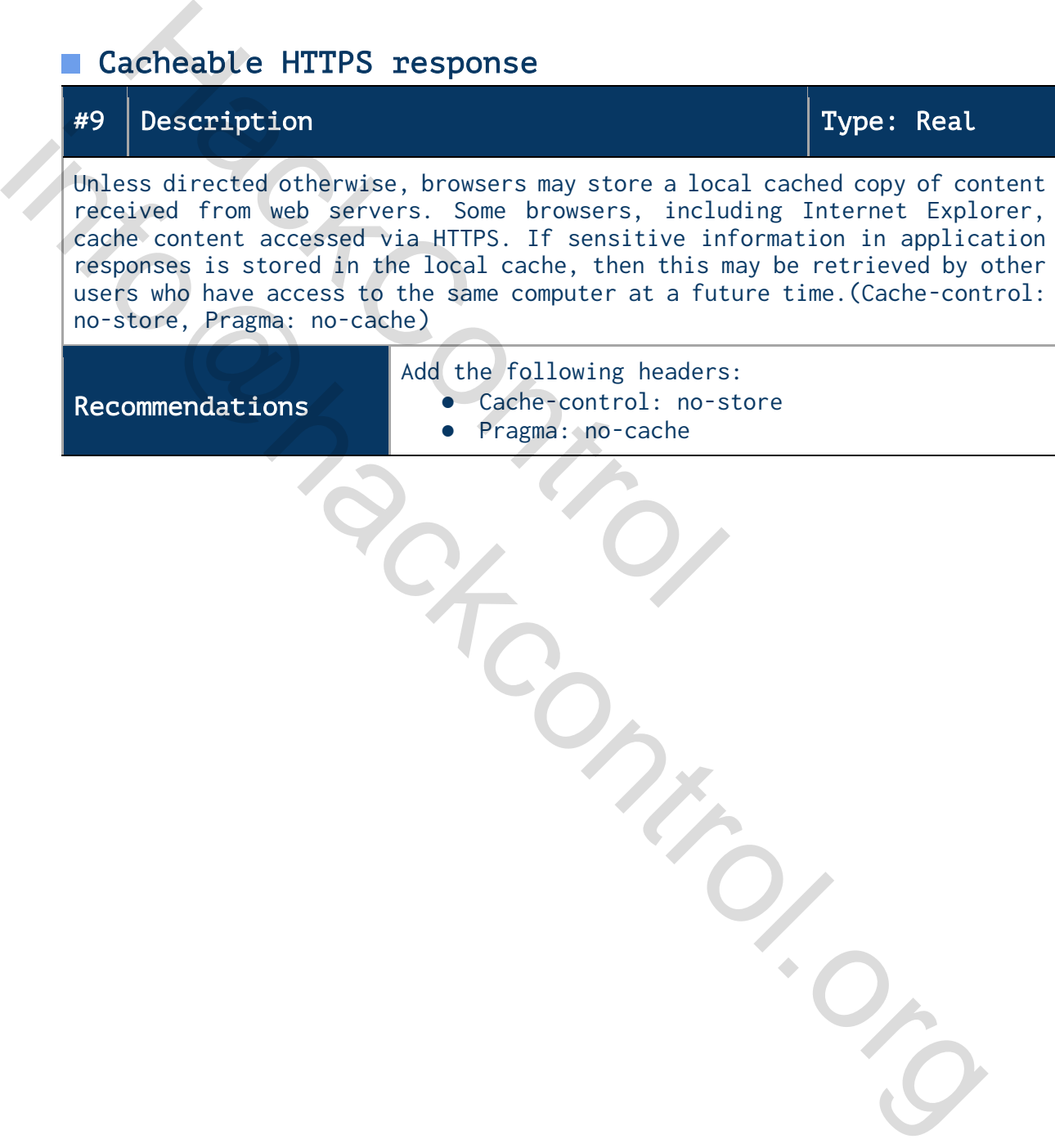

● Pragma: no-cache

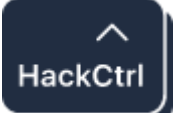

# <span id="page-19-0"></span>Appendix A. OWASP Testing Checklist

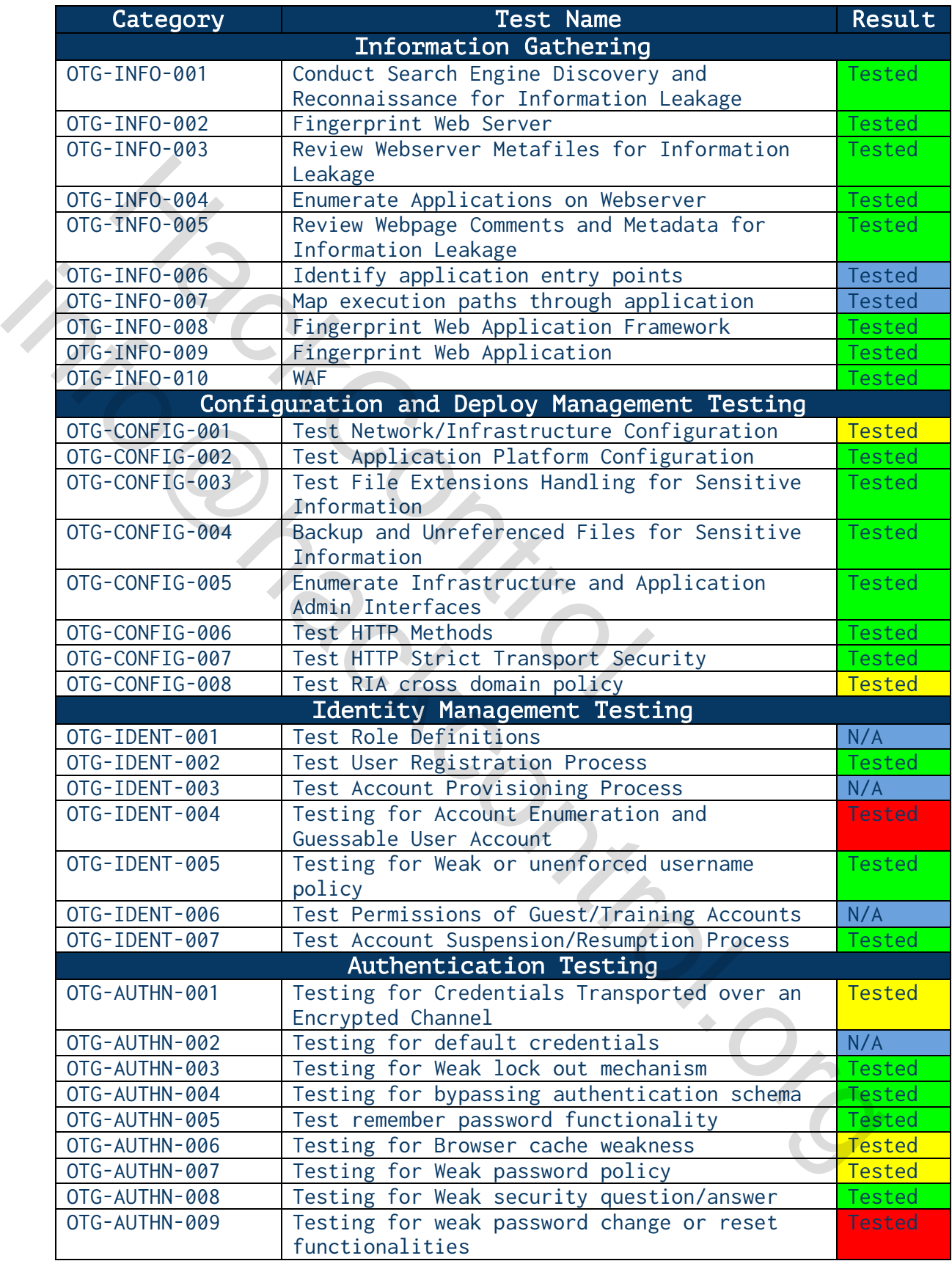

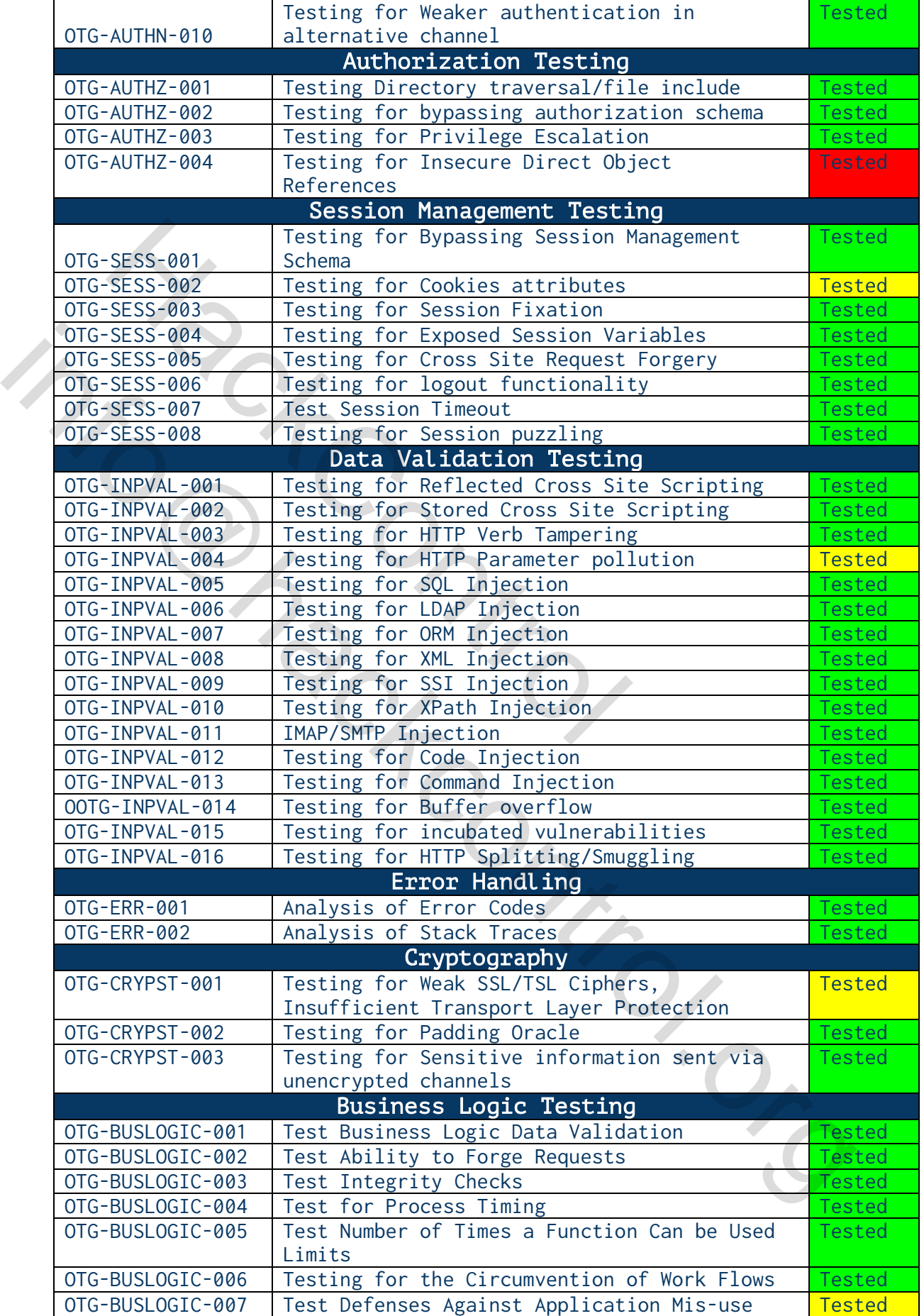

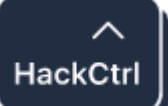

 $\overline{\phantom{a}}$ 

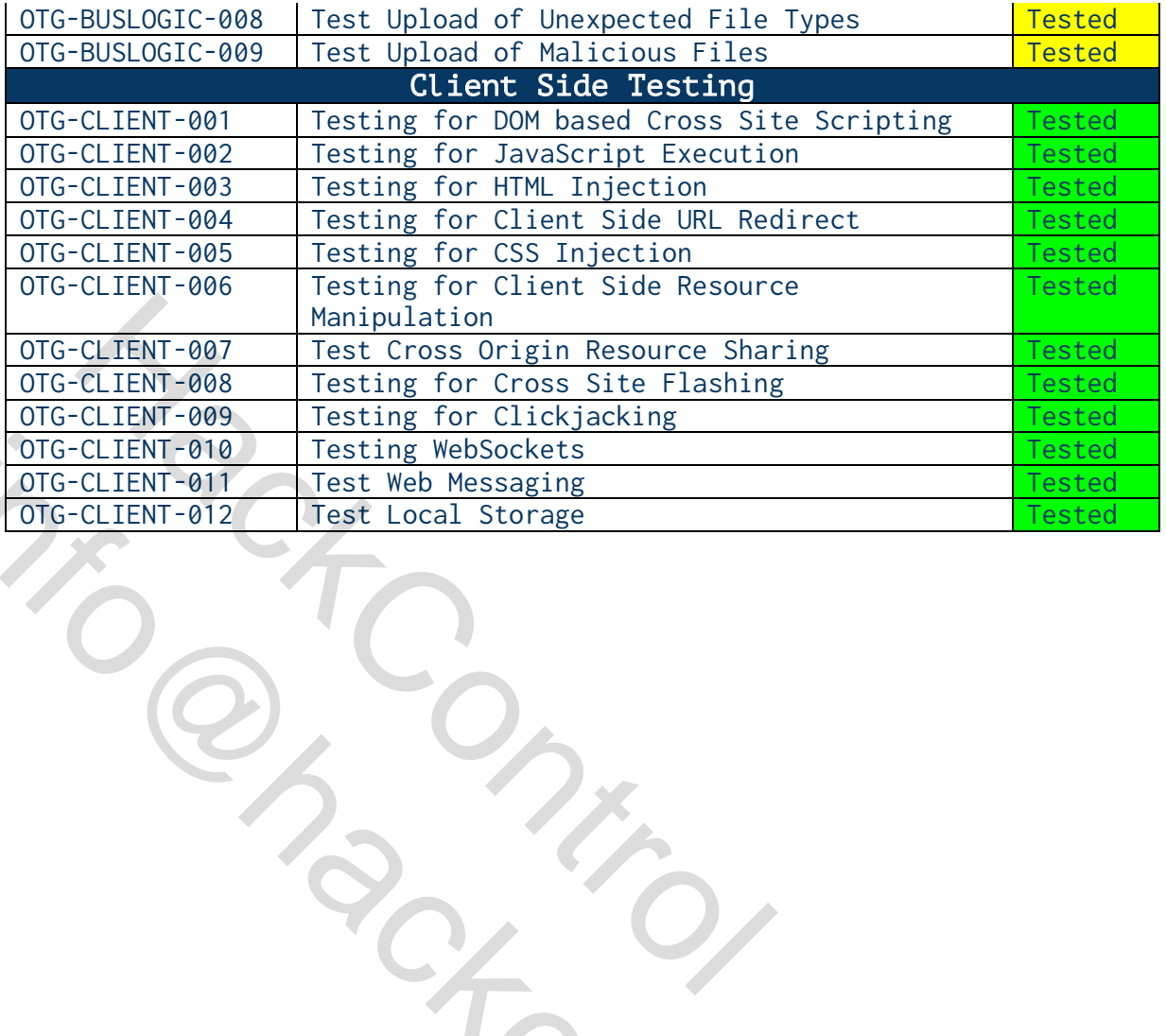

The CHENT-012 Test ing Web Messaging<br>
The CHENT-012 Test Local Storage<br>
The CHENT-012 Test Local Storage<br>
The CHANT COLOR COLOR COLOR COLOR COLOR COLOR COLOR COLOR COLOR COLOR COLOR COLOR COLOR COLOR COLOR COLOR COLOR COLO

C

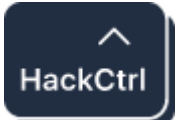

# <span id="page-22-0"></span>Appendix B. Automated Tools

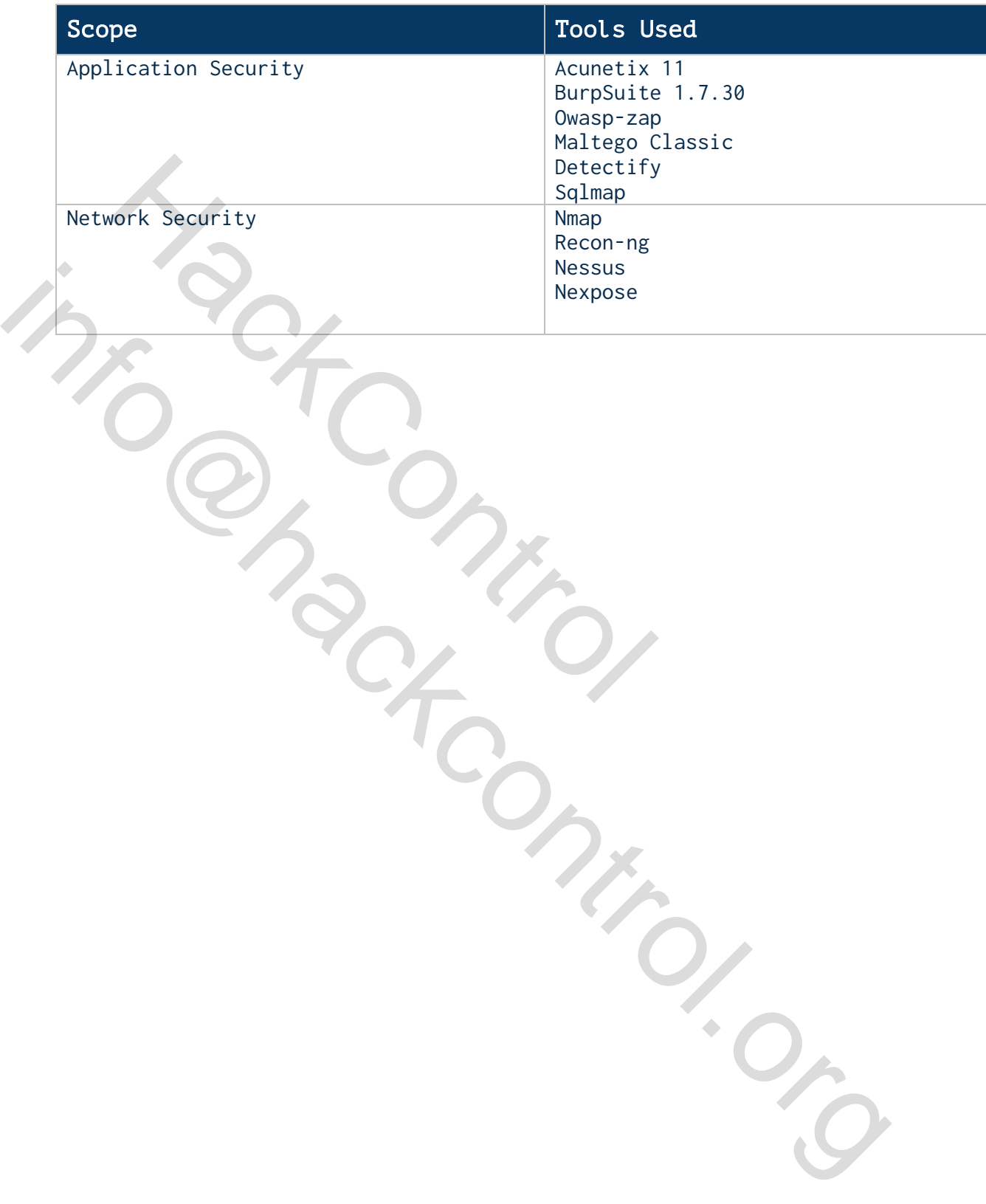